# SAS-intro

### Bendix Carstensen

Steno Diabetes Center & Department of Biostatistics, University of Copenhagen

bxc@steno.dk www.biostat.ku.dk/~bxc

PhD-course in Epidemiology, Department of Biostatistics, Tuesday 12 March, 2011

#### SAS

#### $\triangleright$  Display manager (programming):

- $\triangleright$  program, log, output windows
- $\blacktriangleright$  reproducible
- $\blacktriangleright$  easy to document
- $\triangleright$  SAS ANALYST
	- $\blacktriangleright$  menu-oriented interface
	- $\triangleright$  writes and runs programs for you
	- $\triangleright$  no learning by heart, no syntax errors
	- $\triangleright$  not every thing is included
	- $\triangleright$  it is heavy to use in the long run

#### Data set example:

Blood pressure and obesity OBESE: weight/ideal weight BP: systolic blood pressure

OBS SEX OBESE BP 1 male 1.31 130 2 male 1.31 148 3 male 1.19 146 4 male 1.11 122 . . . . . . . . . . . . 101 female 1.64 136 102 female 1.73 208

#### Data

Data are in the text file BP.TXT located at <www.biostat.ku.dk/~pka/epidata> and contains the following variables:

- $\triangleright$  SEX: Character variable (\$)
- $\triangleright$  OBESE: weight/ideal weight
- $\triangleright$  BP: systolic blood pressure
- 3 variables and 102 observations

### Printing in SAS

We read the file bp.txt directly from www and skip the first line containing variable names (firstobs=2).

```
data bp;
  filename bpfile url ''http://www.biostat.ku.dk/~pka/epidata/bp
  infile bpfile firstobs=2;
  input sex $ obese bp;
run;
proc print data=bp;
  var sex obese bp;
run;
```
A temporary data set bp which only exists within the current program. (Permanent data sets may be saved but we will not use this feature in this course.)

## SAS programming

#### $\blacktriangleright$  data-step:

```
data bp;
  ( reading ) ;
  ( data manipulations ) ;
run;
```

```
\blacktriangleright proc-step:
```

```
proc xx data=bp ;
 ( procedure statments ) ;
run;
```
 $\triangleright$  NB: No data manipulations after run; — only if we make a new data-step. — better to revise the first data-step.

#### Example

```
data bp;
  filename bpfile url ''http://www.biostat.ku.dk/~pka/epidata/bp
  infile bpfile firstobs=2;
  input sex obese bp;
run;
data bp;
  set bp;
  if bp<125 then highbp=0;
  if bp>=125 then highbp=1;
  /* an alternative way of creating the new variable highbp is:
     highbp = (bp>=125); */
run;
proc freq data=bp;
  tables sex * highbp ;
run;
```
#### Example, simplfied

```
data bp;
  filename bpfile url ''http://www.biostat.ku.dk/~pka/epidata/bp
  infile bpfile firstobs=2;
  input sex obese bp;
  if bp < 125 then highbp=0;
  if bp >= 125 then highbp=1;
  /* an alternative way of creating the new variable highbp is:
     highbp = (bp>=125); */
run;
proc freq data=bp;
  tables sex * highbp ;
run;
```
Typing of programs is done in the

- $\triangleright$  Program Editor window:
	- $\triangleright$  Works like all other text editors: arrow keys, backspace, delete etc.
	- $\triangleright$  When the program is submitted (click on Submit or press F3), the results are in the
- $\blacktriangleright$  Log-window:
	- $\blacktriangleright$  Here you can see how things went:
	- $\blacktriangleright$  how many observations you have,
	- $\blacktriangleright$  how many variables you have
	- $\blacktriangleright$  if there were any errors
	- $\triangleright$  which pages were written by which procedures
- $\triangleright$  Output-window (perhaps):
	- In this window you will find the results (if there are any)
- $\triangleright$  Graph-window (which we won't use on this course)
	- $\blacktriangleright$  Here plots are stored in order

### Making life simpler

- $\triangleright$  You can move between the windows by clicking Windows in the command bar, or use that:
	- $\blacktriangleright$  F5 is editor window,
	- $\blacktriangleright$  F6 is log window,
	- $\blacktriangleright$  F7 is output window.

#### Modifications in the program

When the program has been executed and you want to make changes:

- $\triangleright$  Go back to the Program-window
- $\triangleright$  The Log- Output- and Graph-windows cumulate, that is output is stored consecutively
- $\triangleright$  Clear by choosing Clear under Edit (or press Ctrl-E - for "erase")
- $\triangleright$  Don't print!
- $\triangleright$  Remember to save the the program from time to time before SAS crashes!

## Simple statistical models Proportions and rates

### Bendix Carstensen

Steno Diabetes Center & Department of Biostatistics, University of Copenhagen

bxc@steno.dk www.biostat.ku.dk/~bxc

PhD-course in Epidemiology, Department of Biostatistics, Tuesday 12 March, 2011

### A single proportion

The log-likelihood for  $\pi$ , the proportion dead, if we observe 4 deaths out of 10:

$$
\ell(\pi) = 4\log(\pi) + 6\log(1 - \pi)
$$

The log-likelihood for  $\omega$ , the odds of dying, if we observe 4 deaths and 6 non-deaths:

$$
\ell(\pi) = 4\text{log}(\omega) - 10\text{log}(1 + \omega)
$$

#### Programs

General purpose programs for estimating in the binomial and Poisson distribution:

- $\triangleright$  SAS: proc genmod
- $\triangleright$  R: glm
- $\triangleright$  Stata:  $glm$

Here we primarily look at SAS.

#### **Estimating odds:** genmod

```
data p ;
 input x n ;
 datalines ;
 4 10
 ;
run ;
proc genmod data= p ;
 model x/n = / dist=bin link=logit ;
 estimate "4 versus 6" intercept 1 / exp ;
run ;
                       Standard Wald 95% Confidence
Parameter DF Estimate Error Limits
Intercept 1 -0.4055 0.6455 -1.6706 0.8597
Scale 0 1.0000 0.0000 1.0000 1.0000
                                Contrast Estimate Re<br>C L'Esta
              L'Beta Standard 1.<br>
Estimate Error Confidence Limits Squ
Label Extimate Error Confidence Limits
4 versus 6 -0.4055 0.6455 -1.6706 0.8597 0
Exp(4 versus 6) 0.6667 0.4303 0.1881 2.3624
```
### **Estimating a proportion:** genmod

The only difference from estimation of odds is the link= argument, which is changed to log (instead of logit):

proc genmod data= p ; model  $x/n = /$  dist=bin link=log ; estimate "4 out of 10" intercept 1 / exp ; run ; Standard Wald 95% Confidence<br>Frror Limits Parameter DF Estimate Error Limits Intercept 1 -0.9163 0.3873 -1.6754 -0.1572 Scale 0 1.0000 0.0000 1.0000 1.0000 Contrast Estimate Re<br>L'Beta (C L'Beta Standard L'Beta C<br>Estimate Error Confidence Limits Squ Label  $E$  Estimate Error Confidence Limits 4 out of 10  $-0.9163$  0.3873  $-1.6754$   $-0.1572$  5 Exp(4 out of 10) 0.4000 0.1549 0.1872 0.8545

## A single proportion: R: glm

So simple that we do odds and proportion in one slide:

```
> library( Epi )
```
> ci.exp( glm( cbind(4,6) ~ 1, family=binomial(link=log) ) ) exp(Est.) 2.5% 97.5% (Intercept) 0.4 0.1872367 0.8545332

```
> ci.exp( glm( cbind(4,6) \tilde{ } 1, family=binomial ) )
            exp(Est.) 2.5% 97.5%
(Intercept) 0.6666667 0.1881311 2.362419
```
### A single proportion: individual records

```
data bissau;
  filename bisfile url "http://www.biostat.ku.dk/~pka/epidata/bi
  infile bisfile firstobs=2;
  input id fuptime dead bcg dtp age agem;
run;
title "Estimate odds - Bissau" ;
proc genmod data=bissau descending ;
  model dead = / dist=bin link=logit ;
  estimate "odds of dying" intercept 1 / exp ;
run ;
```
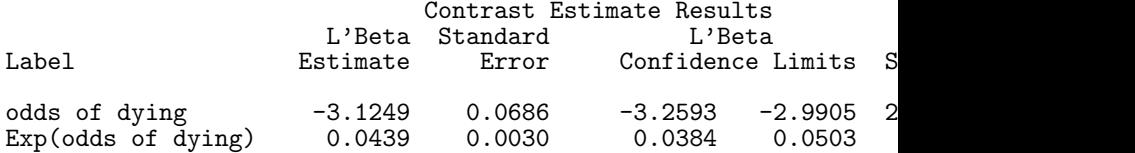

### A single proportion: individual records

```
title "Estimate proportion - Bissau" ;
proc genmod data=bissau descending ;
  model dead = / dist=bin link=log ;
  estimate "prob of dying" intercept 1 / exp ;
run ;
```
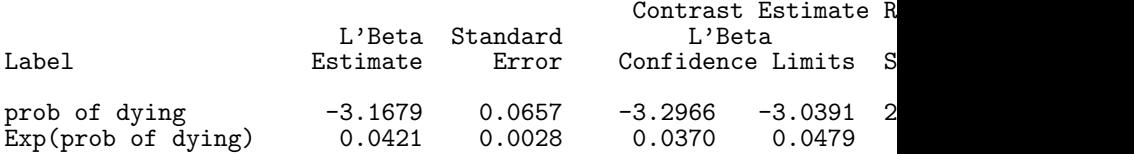

#### Likelihood for a single rate

Recall the log-likelihood for a single rate,  $\lambda$  based on  $D$  events during  $Y$  person years:

 $Dlog(\lambda) - \lambda Y$ 

This is also the log-likelihood for a Poisson variate D with mean  $\mu = \lambda Y$ .

Therefor we can use a program for the Posson distribution to estimate rates, except we must "remove" the  $Y$  from the mean.

Poisson distribution usually use the log-mean:

$$
\log(\mu) = \log(\lambda) + \log(Y)
$$

 $log(Y)$  extracted via the OFFSET argument.

#### A single rate

```
data r ;
  input d y ;
  \lg v = \log(v) ;
  my = log(y/1000);
  datalines ;
  30 261.9
  ;
run ;
title "Estimate a rate per 1 year" ;
proc genmod data= r ;
  model d = / dist=poisson link=log offset=ly ;
  estimate "30 during 261.9 - per 1 year" intercept 1 / exp ;
run ;
                                            Contrast Estimate Resul<br>ta Standard L'
                                       L'Beta Standard
Label Estimate Error Confidence Limits Square
                                  30 d.1826 -2.1668 0.1826 -2.5246<br>3 0.1145 0.0209 0.0801
Exp(30 during 261.9 - per 1 year) 0.1145
```
### A single rate: Scaling

```
Remember the data step statement: my =
log(y/1000) ;
```

```
title "Estimate a rate per 1000 year" ;
proc genmod data= r ;
  model d = / dist=poisson link=log offset=my ;
  estimate "30 during 261.9 - per 1000 years" intercept 1 / exp
run ;
```
Contrast Estimate Result L'Beta Standard Label Estimate Error Alpha Confidence Limits 30 during 261.9 - per 1000 years 4.7410 0.1826 0.0<br>Exp(30 during 261.9 - per 1000 years) 114.5475 20.9134 0.0 Exp(30 during  $261.\overline{9}$  - per 1000 years)  $114.5475$  20.9134

#### A single rate: individual records

```
data bissau ;
  set bissau ;
  ld = log(fuptime);
  ly = log(fuptime/36525);
run ;
title "Estimate a rate per 1 day" ;
proc genmod data=bissau ;
  model dead = / dist=poisson link=log offset=ld ;
  estimate "mortality rate - per 1 day" intercept 1 / exp;
run ;
                                                   Contrast Estimate
                                       L'Beta Standard<br>stimate - Error Alpha C
Label Estimate Error Alpha Confidence Limits Square
mortality rate - per 1 day -8.2852 0.0671 0.05<br>Exp(mortality rate - per 1 day) 0.0003 0.0000 0.05
Exp(mortality rate - per 1 day)
```
### Single rate individual records, scaling

```
Remember the data step statement: \bf{1}y =log(fuptime/36525) ;
```

```
title "Estimate a rate per 1 year" ;
proc genmod data=bissau ;
  model dead = / dist=poisson link=log offset=ly ;
  estimate "mortality rate - per 100 years" intercept 1 / exp ;
run ;
                                           Contrast Estimate Re
                                       L'Beta Standard<br>timate  Error Alpha
Label Estimate Error Alpha Confidence Limits
mortality rate - per 100 years 2.2205 0.0671 0.05 2.0890 2.3521
Exp(mortality rate - per 100 years)
```
#### A single rate: R

> library( Epi )  $> D$  <- 30 : Y <- 261.9 > ci.exp( glm( D ~ 1, offset=log(Y ), family=poisson ) ) exp(Est.) 2.5% 97.5% (Intercept) 0.1145475 0.08009009 0.1638297 > ci.exp( glm( D ~ 1, offset=log(Y/1000), family=poisson ) ) exp(Est.) 2.5% 97.5% (Intercept) 114.5475 80.09009 163.8297

#### A single rate: R, individual records

```
> bis <- read.table("../data/bissau.txt", header=TRUE )
```

```
> ci.exp( glm( dead \degree 1, offset=log(fuptime) , family=poiss
             exp(Est.) 2.5% 97.5%
(Intercept) 0.0002522191 0.000221131 0.0002876779
```
> ci.exp( glm( dead ~ 1, offset=log(fuptime/36525), family=poiss  $exp(Est.)$  2.5%  $97.5%$ (Intercept) 9.212304 8.076808 10.50744